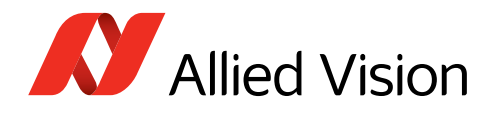

APPLICATION NOTE Multiple Regions of Interest for Goldeye G/CL **V1.2.1** 

**2025-Feb-17**

# Scope

A regions of interest (ROI) is used to reduce the image resolution when only a section of the sensor image is needed and to increase maximum frame rates.

Goldeye G/CL cameras support MultipleRegions features for multiple ROIs that are non-overlapping. This document explains how to use the these features.

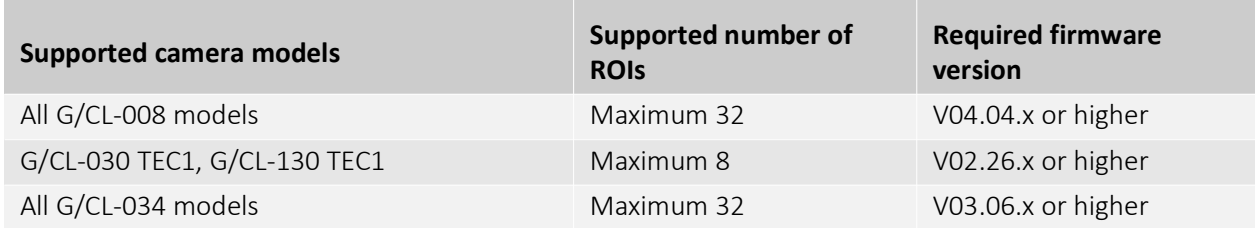

*Table 1: Supported camera models, number of ROIs and required firmware version*

# Single ROI

With ROI features, you can configure a single ROI by Height, Width, OffsetX, and OffsetY:

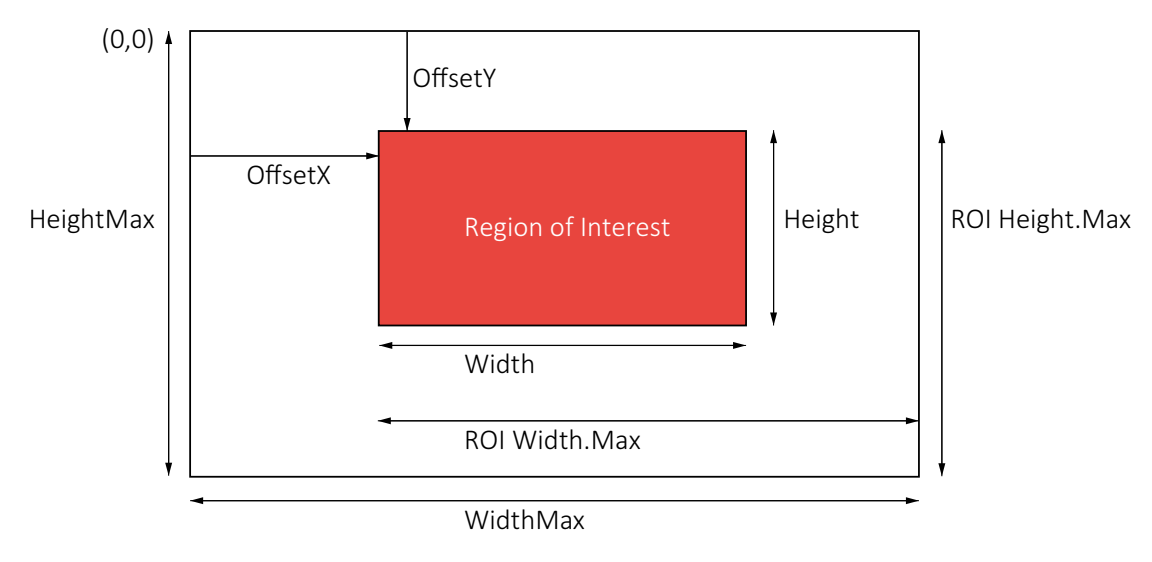

 *Figure 1: Features to configure a single ROI*

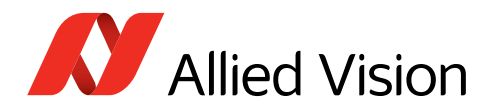

# Multiple ROIs

## Multiple ROIs merged to a common image

With Multiple ROI, you can configure several ROIs, named subregions. The maximum number of supported subregions depends on the camera model. [Figure 2](#page-1-0) shows an example with 3 ROIs.

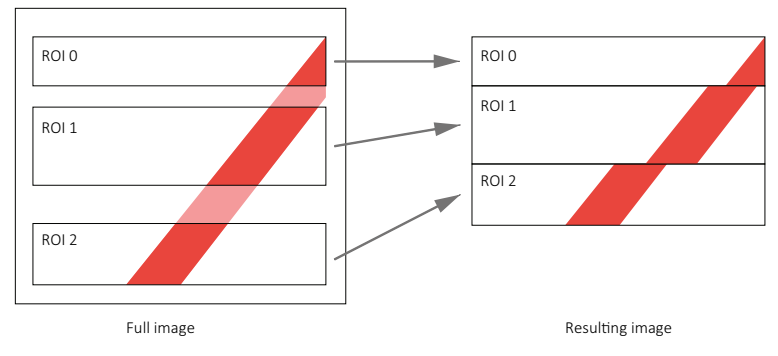

<span id="page-1-0"></span> *Figure 2: Mutiple ROIs merged to a common image*

All active ROIs are transmitted in a single frame. For each ROI, you can configure Height and OffsetY. In contrast, Width and the OffsetX are common for all regions, as shown in [Figure 3](#page-1-1).

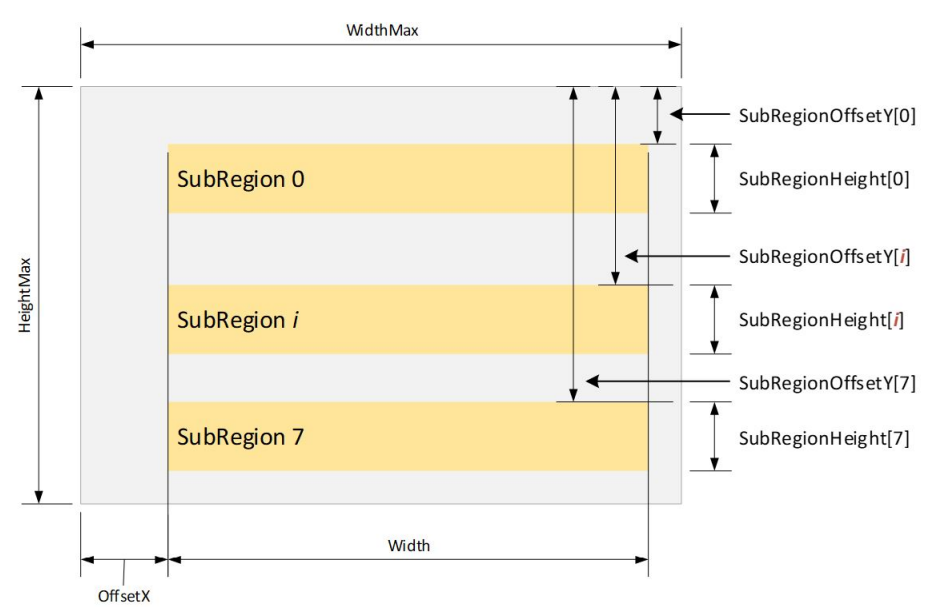

<span id="page-1-1"></span> *Figure 3: Subregion parameters and ROI order*

## Rules for configuring subregions

- ROIs must not overlap.
- Keep the order for ROIs as defined in [Equation 1 on page 3](#page-2-0) and [Equation 2 on page 3](#page-2-1).
- NUC (non uniformity correction) and DPC (defect pixel correction) are disabled for multiple ROIs.

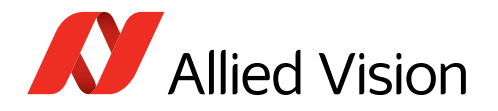

The SubRegionHeight and SubRegionOffsetY parameters must meet the conditions shown in [Equation 1](#page-2-0) and [Equation 2](#page-2-1) (see [Figure 3 on page 2](#page-1-1) for reference).))

*SubRegionOffsetY*[*i + 1*] *≥ SubRegionOffsetY*[*i*] *+ SubRegionHeight*[*i*] with *i* as SubRegionSelector

<span id="page-2-0"></span>*Equation 1: Rule 1 for the start position of the next SubRegion*

*SubRegionOffsetY*[*i*] *+ SubRegionOffsetHeight*[*i*] *≤ HeightMax* with *i* as SubRegionSelector

<span id="page-2-1"></span>*Equation 2: Rule 2 for the maximum height of the next SubRegion*

Therefore, **SubRegion 1** must start after **SubRegion 0**, **SubRegion 2** must start after **SubRegion 1**, and so on. [Table 2](#page-2-2) gives examples of valid and invalid settings for subregions.

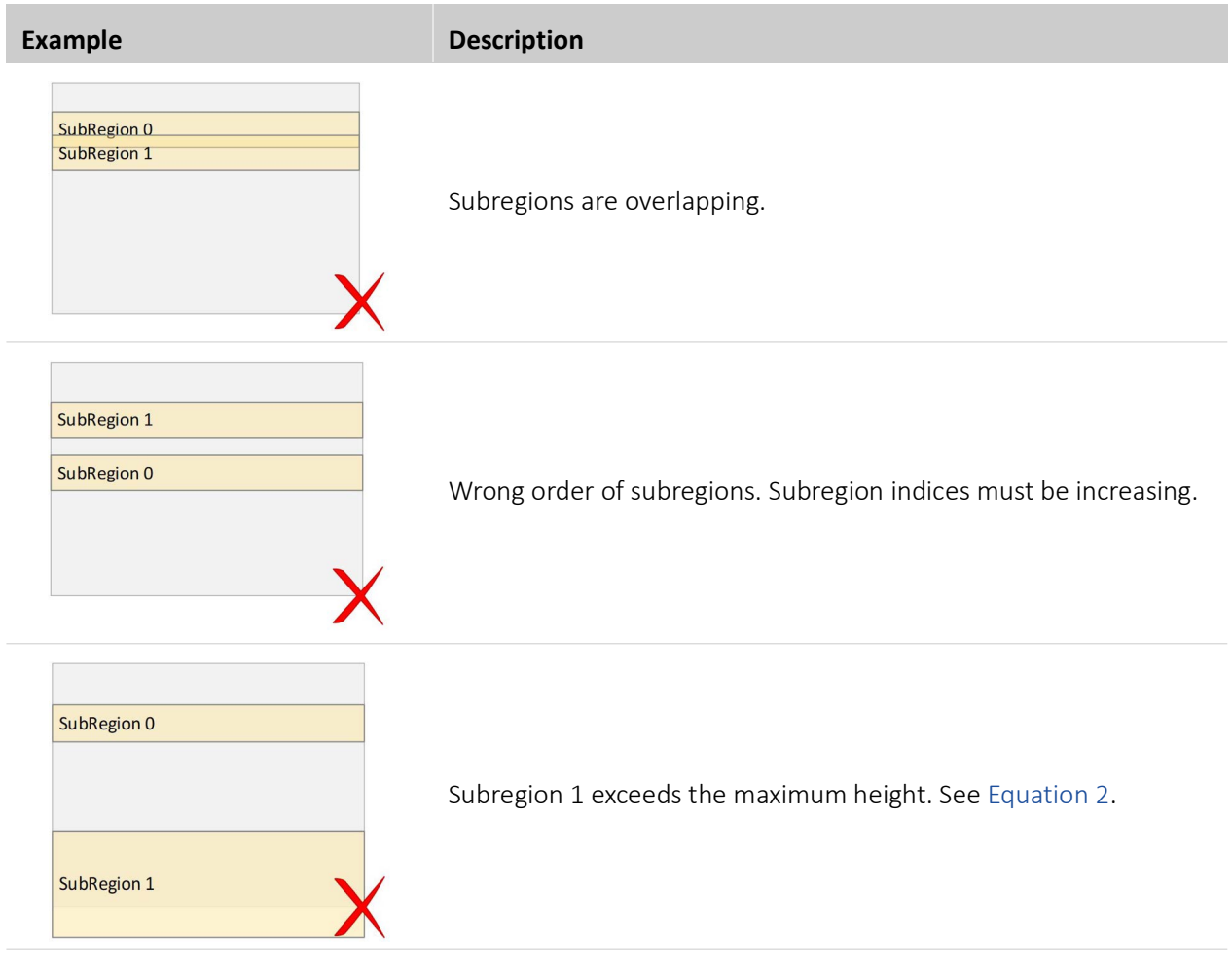

<span id="page-2-2"></span>*Table 2: Valid and invalid conditions for subregions (sheet 1 of 2)*

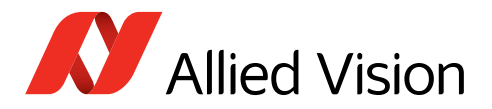

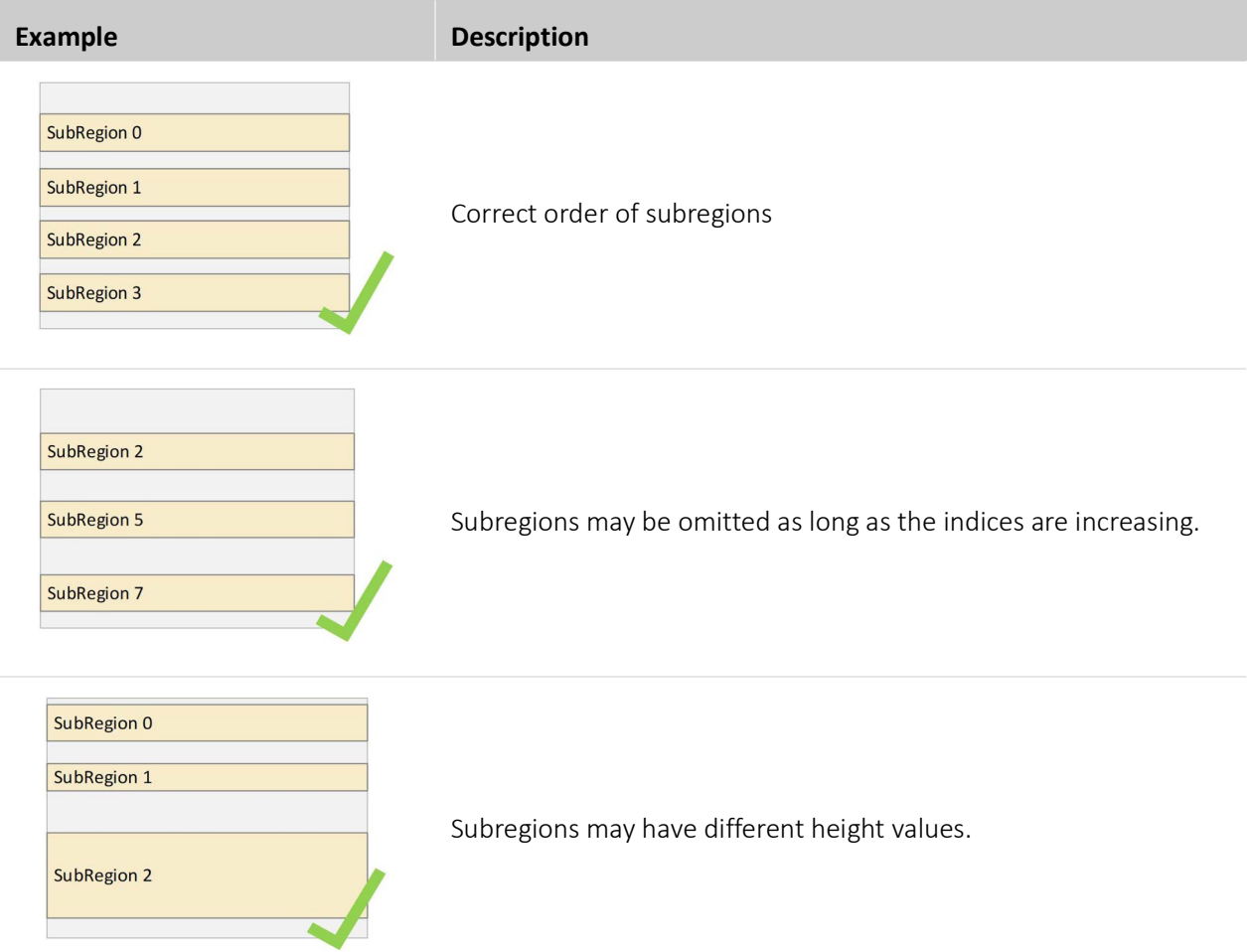

*Table 2: Valid and invalid conditions for subregions (sheet 2 of 2)*

## Application workflow

We recommend you to configure the [MultipleRegions features](#page-4-0) as follows:

- 1. Stop the acquisition.
- 2. Set MultipleRegionsEnable to *True* to enable multiple regions. (If this feature is set to *False*, only a single region is active that can be configured as usual by Width, Height, OffsetX, and OffsetY.)
- <span id="page-3-1"></span>3. Select a subregion through SubRegionSelector.
- 4. Set SubRegionMode to *On* to activate the selected subregion.
- <span id="page-3-0"></span>5. Set the subregion's height by SubRegionHeight.
- 6. Set the subregions's vertical offset by SubRegionOffsetY.
- 7. Check the subregion's status by SubRegionStatus. The feature must be shown as *Valid*. Otherwise continue the configuration from [Step 5](#page-3-0) again.
- 8. Continue with [Step 3](#page-3-1) to set up further subregions.
- 9. Adjust width and horizontal offset for all subregions by Width and OffsetX features if desired.
- 10. Start the acquisition.

Result: The frames are merged from the subregions.

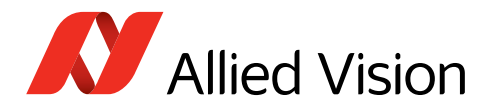

# <span id="page-4-0"></span>MultipleRegions features

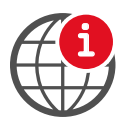

#### **Goldeye G/CL Features Reference**

This is an excerpt of the Goldeye G/CL Features Reference, see [www.alliedvision.com/en/support/technical-documentation/goldeye-gcl](https://www.alliedvision.com/en/support/technical-documentation/goldeye-gcl-documentation/)[documentation.](https://www.alliedvision.com/en/support/technical-documentation/goldeye-gcl-documentation/)

# MultipleRegions (subcategory)

This subcategory holds the features to configure and control the multiple regions of the camera.

#### **Notes**

- Multiple regions are **available only for** all Goldeye G/CL-008 models, on G/CL-030 TEC1, all G/CL-034 models, and G/CL-130 TEC1.
- Features in the NonUniformityCorrection and DefectPixelCorrection subcatogries are not supported when MultipleRegionsEnable is set *True*.
- Enabling NonUniformityCorrection and DefectPixelCorrection features disables MultipleRegions features and vice versa.

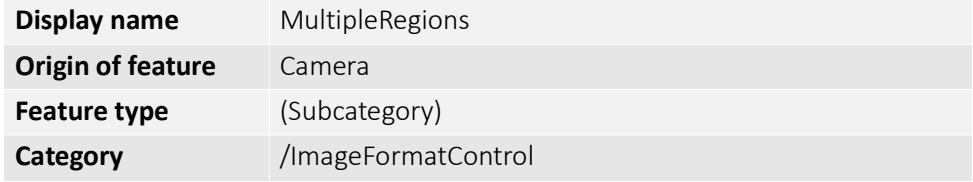

#### MultipleRegionsEnable

Selects between single region and multiple regions mode. The number of subregions to be configured depends on the camera model.

**Note**: The height and Y-offset for each active subregion can be configured individually, but the horizontal dimensions are commonly set by Width and OffsetX for all subregions.

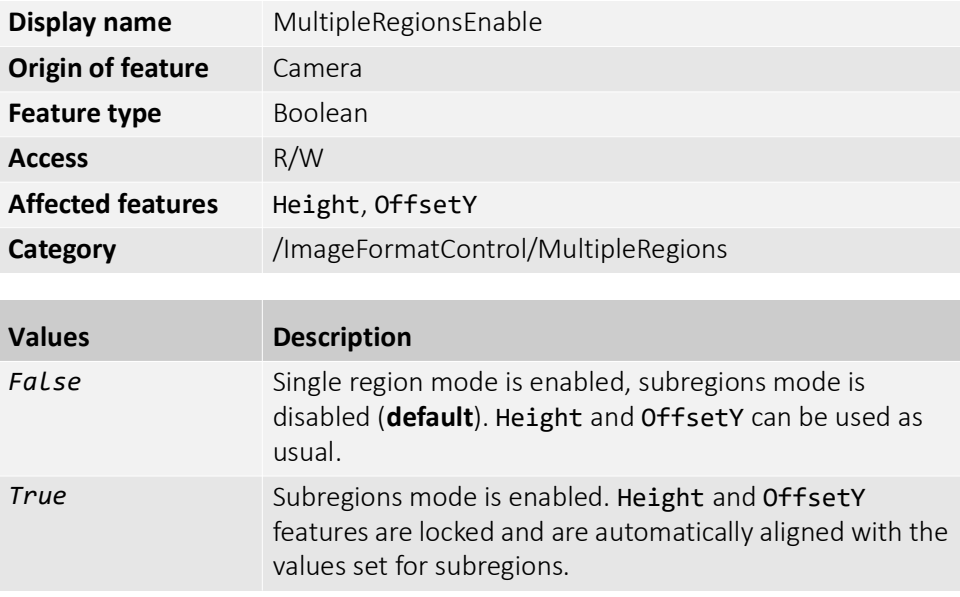

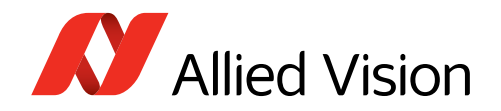

### SubRegionMode

[SubRegionSelector]

Enables or disables the selected subregion.

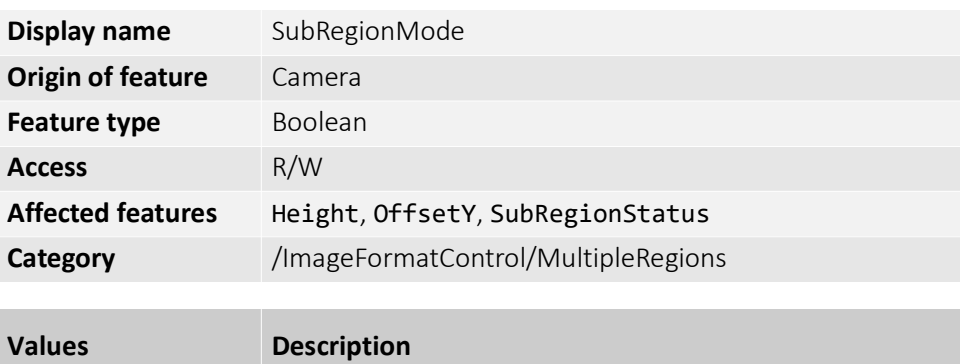

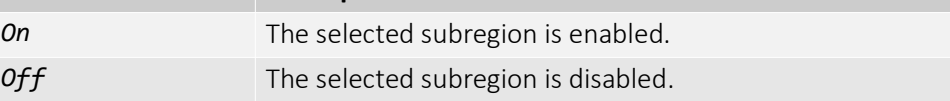

### SubRegionHeight

[SubRegionSelector]

Height of the selected subregion.

**Goldeye G/CL-030 and G/CL-130**: If values are entered that are not dividable by 8, SubRegionHeight is increased automatically to the next higher available value. For example, if *9* is entered, the value is increased to *16*.

**All Goldeye G/CL-008 models, G/CL-034 and G/CL-034 XSWIR models**: The total sum of all active SubRegionsHeights must be >= 4.

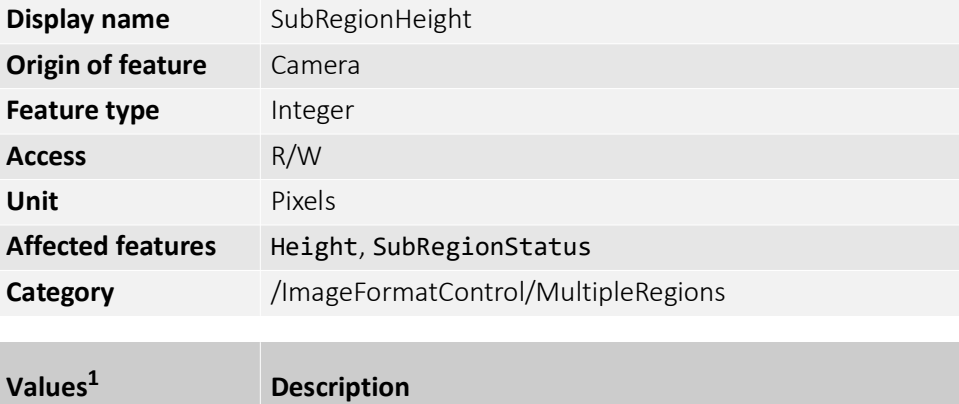

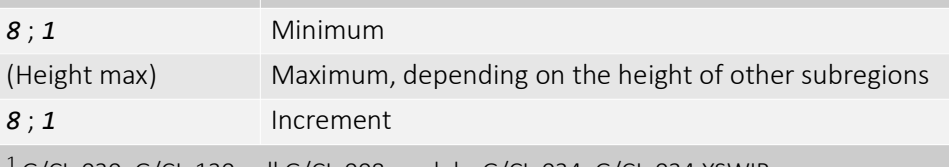

 $1$  G/CL-030, G/CL-130 ; all G/CL-008 models, G/CL-034, G/CL-034 XSWIR

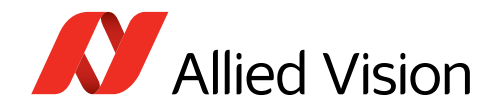

## SubRegionOffsetY

[SubRegionSelector] Y-offset of the selected subregion.

**Notes for Goldeye G/CL-030 and G/CL-130**: If values are entered that are not dividable by 8, SubRegionOffsetY is increased automatically to the next higher available value. For example, if *9* is entered, the value is increased to *16*.

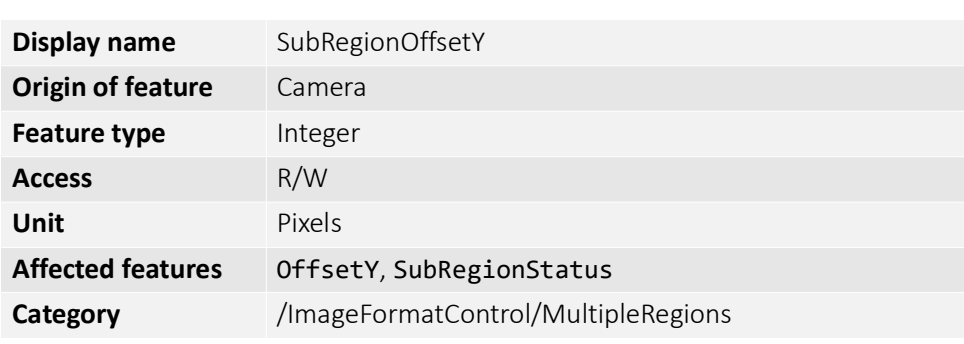

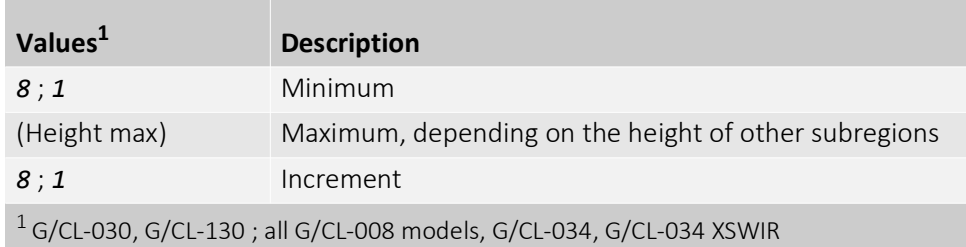

### SubRegionSelector

Selects the subregion in a range from *0* to *n*, where *0* is the index of the first subregion and *n* is the index of the last one.

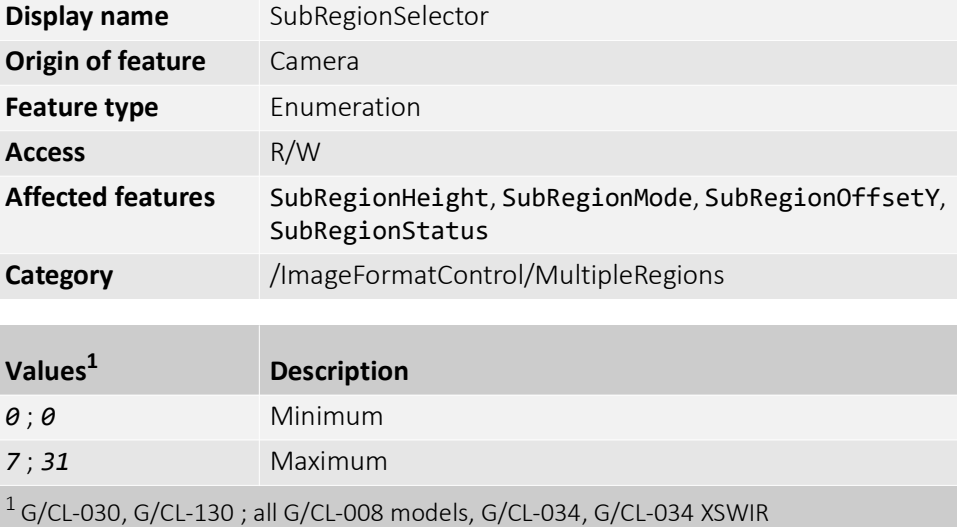

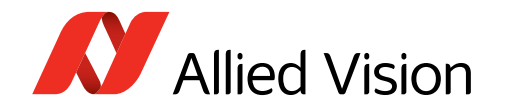

### SubRegionStatus

[SubRegionSelector]

Displays the status of the selected subregion.

**Note**: The SubRegionStatus is updated only if MultipleRegionsEnable is *True* and the corresponding SubRegionMode is set to *On*.

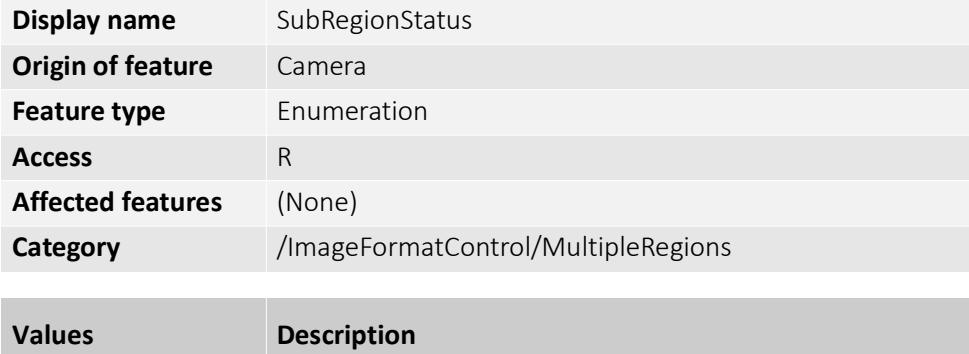

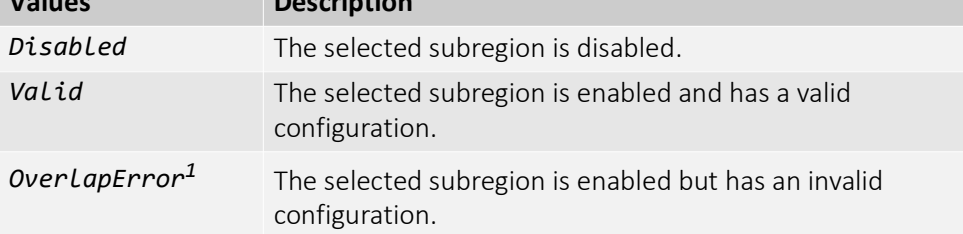

**1Note**: Invalid subregions are excluded automatically from the resulting frame.

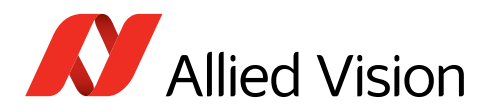

# Contact us

## Website, email

**General** [www.alliedvision.com/en/contact](https://www.alliedvision.com/en/contact) [info@alliedvision.com](mailto:info@alliedvision.com)

#### **Distribution partners**

[www.alliedvision.com/en/avt-locations/avt-distributors](https://www.alliedvision.com/en/avt-locations/avt-distributors/)

#### **Support**

[www.alliedvision.com/en/support](https://www.alliedvision.com/en/support) [www.alliedvision.com/en/about-us/contact-us/technical-support-repair-/-rma](https://www.alliedvision.com/en/about-us/contact-us/
technical-support-repair-/-rma)

### **Offices**

#### **Europe, Middle East, and Africa (Headquarters)**

Allied Vision Technologies GmbH Taschenweg 2a 07646 Stadtroda, Germany T// +49 36428 677-0 (Reception) T// +49 36428 677-230 (Sales) F// +49 36428 677-28

#### **North, Central, and South America, Canada**

Allied Vision Technologies Canada Inc. 300 – 4621 Canada Way Burnaby, BC V5G 4X8, Canada T// +1 604 875 8855

#### **USA**

Allied Vision Technologies, Inc. 102 Pickering Way- Suite 502 Exton, PA 19341, USA Toll-free// +1-877-USA-1394 T// +1 978 225 2030

## **Asia-Pacific**

#### **China**

Allied Vision Technologies Shanghai Co Ltd. B-510, Venture International Business Park 2679 Hechuan Road Minhang District, Shanghai 201103 People's Republic of China T// +86 21 64861133

#### **Singapore**

Allied Vision Technologies Asia Pte. Ltd 82 Playfair Rd, #07-01 D'Lithium Singapore 368001 T// +65 6634 9027

# Copyright and trademarks

All text, pictures, and graphics are protected by copyright and other laws protecting intellectual property. All content is subject to change without notice. All trademarks, logos, and brands cited in this document are property and/or copyright material of their respective owners. Use of these trademarks, logos, and brands does not imply endorsement. Copyright © 2025 Allied Vision Technologies GmbH. All rights reserved.

#### **Japan**

Allied Vision Technologies Yokohama Portside Bldg. 10F 8-1 Sakae-cho, Kanagawa-ku Yokohama-shi, Kanagawa, 221-0052 T// +81 (0) 45 577 9527